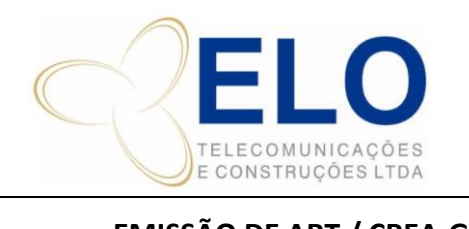

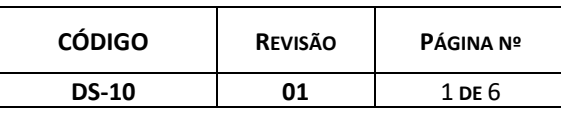

# **EMISSÃO DE ART / CREA-GO** CÓPIA CONTROLADA SOMENTE QUANDO ASSINADA

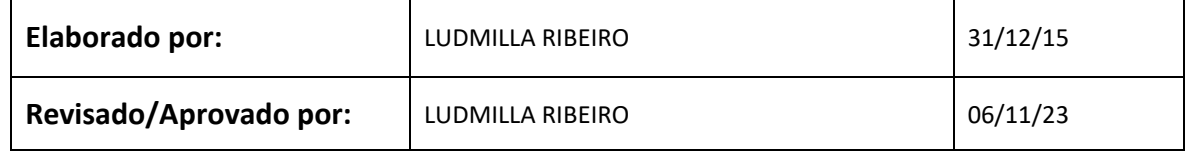

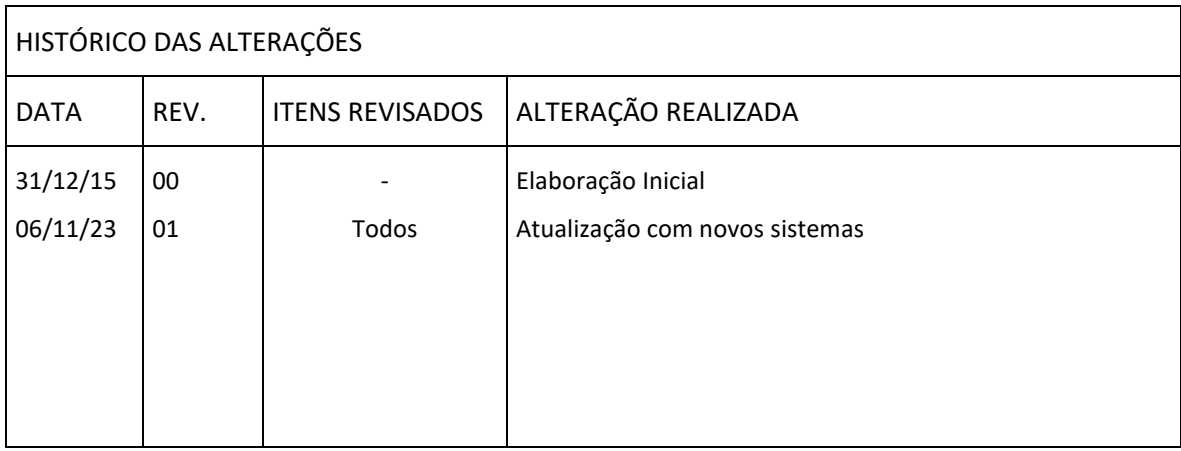

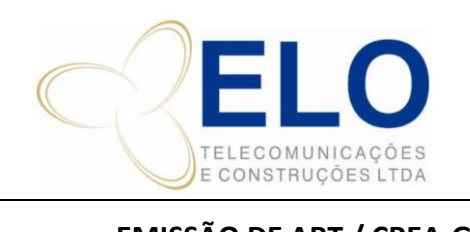

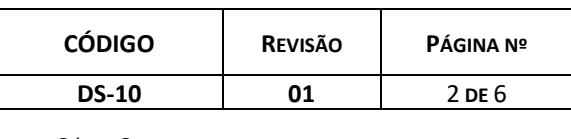

**EMISSÃO DE ART / CREA-GO** CÓPIA CONTROLADA SOMENTE QUANDO ASSINADA

# **ART de Projeto**

- Acessa o site do CREA-GO:<http://www.crea-go.org.br/>
- Registro de ART

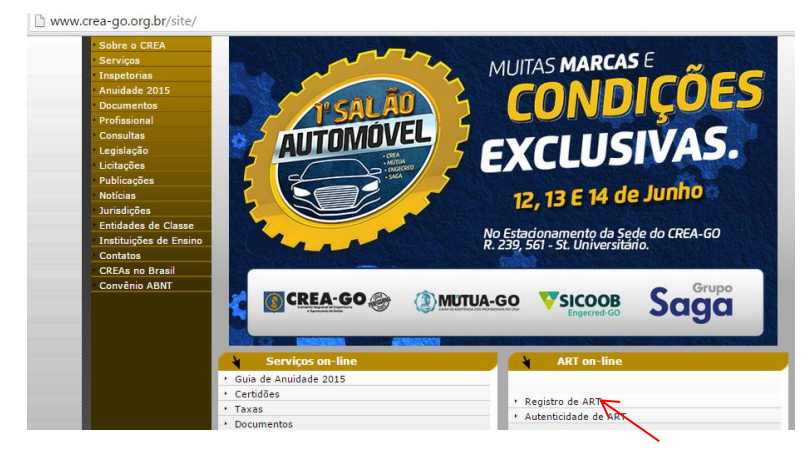

- Faz o login:

RPN: 1003904718

Usuário: SLUCIANO

Senha: salva na planilha de dados importantes

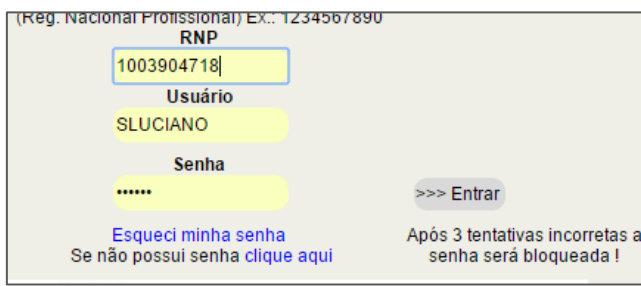

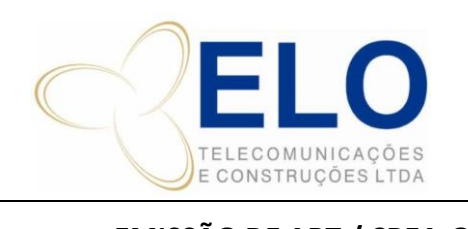

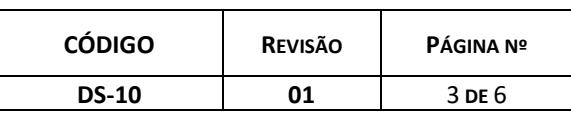

#### **EMISSÃO DE ART / CREA-GO** CÓPIA CONTROLADA SOMENTE QUANDO ASSINADA

- Acessa o campo ART ON-LINE  $\begin{tabular}{|l|l|l|} \hline \hline \rule{0pt}{3ex} \rule{0pt}{3ex} \rule$ SERGIO LUIS CARVALHO LUCIANO .<br>Mail: sluciano@elotelecom.com.br RNP: 1003904718 Data: //<br>Data: 22/10/1987 Validade: / /<br>Validade: / / : RUA INDEPENDENCIA QD. 04 LT. 05 - JARDIM IMPERIAL<br>14: 74917-490 - ARARECTDA DE GOTANTA/GO 1: 0 (02) 5573-5<br>ta Pag.: 29/01/201 Parcela: 00 buições:<br>GOS 8 E 9 DA RESOLUÇÃO 218/73 DO CONFEA Rup Multas Resp.Tec. Anuidades Parcelamentos ART On-Line **Solicitar Atualização de Endereco**
- Gerenciador de ART´s Lista de ART´s por Situação

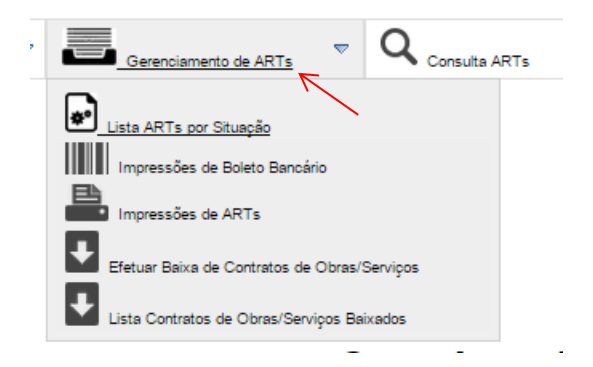

- Escolhe uma ART e o campo usar modelo

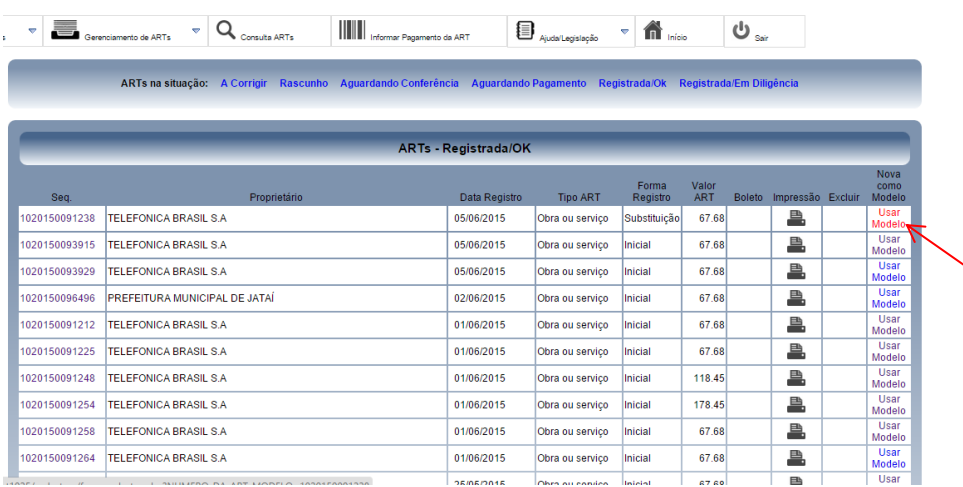

- Preenche os dados da ART

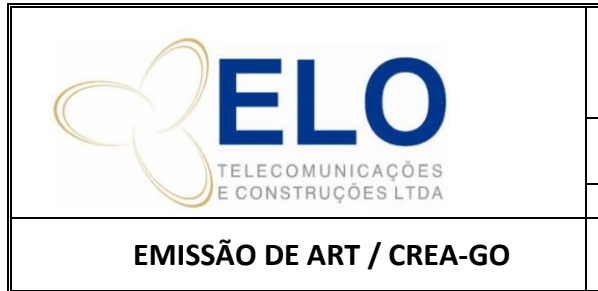

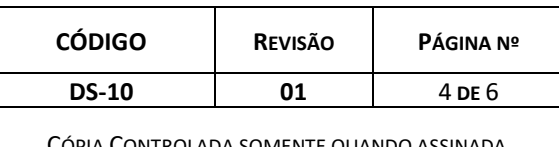

Deixar os dados identicos aos da data abaixo, atentar para a mudança de contrato/obra e valor da obra.

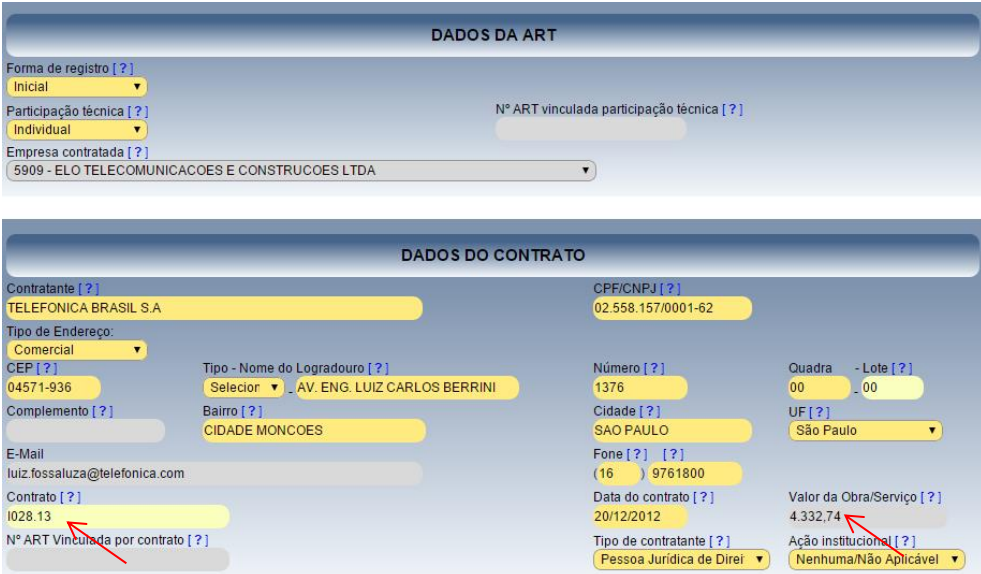

- Dados da obra deve-se atentar a cidade, Estado, data de inicio e final (previsão de 30d após o pagamento da ART).

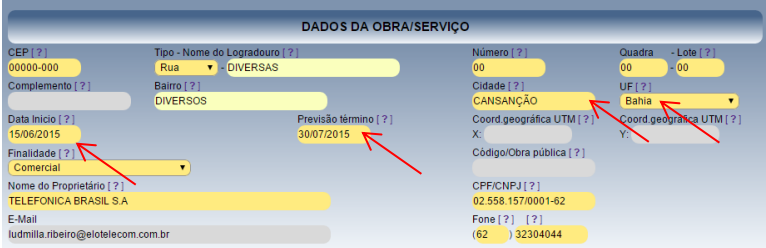

- Dados da atividade técnica:

Seleciona o nível ATUAÇÃO, atividade PROJETO, modalidade ELETRICA, área de atuação COMUNICAÇÃO E TELECOMUNICAÇÕES.

Unidade de medida: metros

Lança quantidade e seleciona atividades desempenhadas: COMUNICAÇÃO, TELECOMUNICAÇÃO e SERVIÇOS AFINS E CORRELATOS EM COMUNICAÇÃO OU TELECOMUNICAÇÕES.

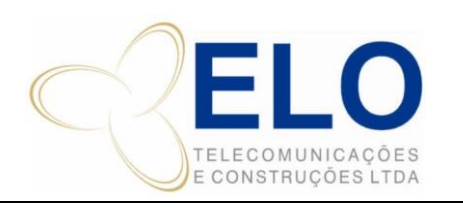

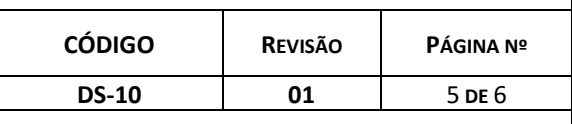

**EMISSÃO DE ART / CREA-GO** CÓPIA CONTROLADA SOMENTE QUANDO ASSINADA

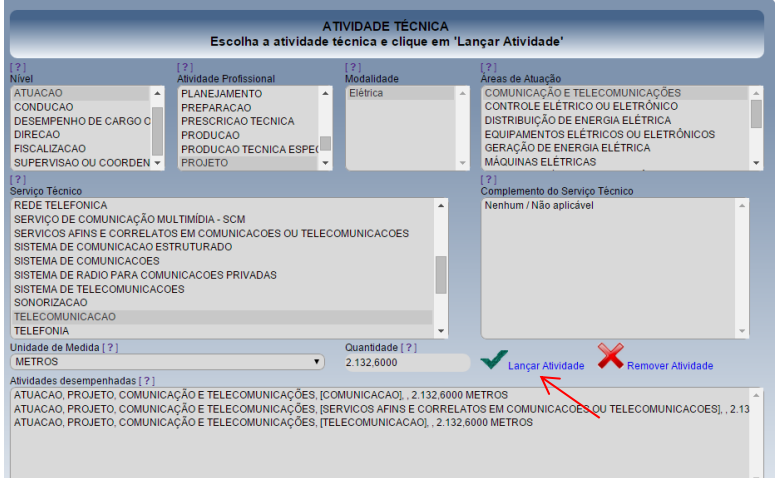

- Adcionar o texto feito no momento da analise do projeto. O mesmo fica salvo na pasta do CREA, no endereço: J:\CREA\01\_ART\_Obras\Textos.

O texto não deve conter acentuação e seguir o padrão abaixo, substituindo os dados de acordo com a obra.

Informar o nome da obra no final do texto.

Obras em Salvador - BA deve conter o nome das ruas.

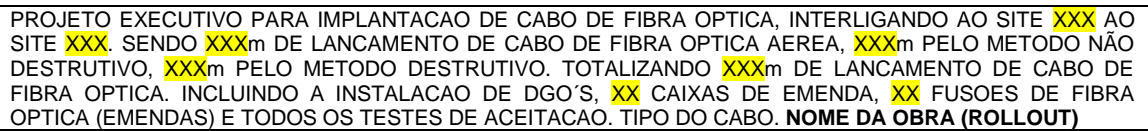

- Anote o valor geradado da taxa e vá em Gravar ART para envio ao CREA.

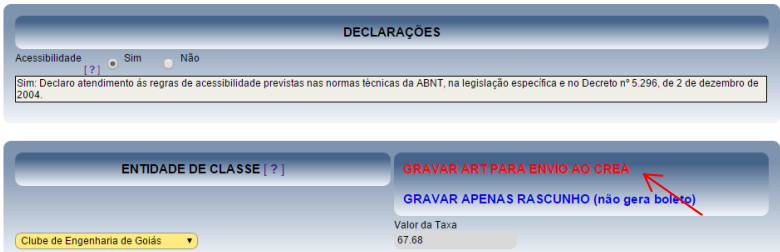

- Após conferencia, devemos concordar (OK) na declaração abaixo para emissão automática do boleto.

- Escolha a opção imprimir boleto.

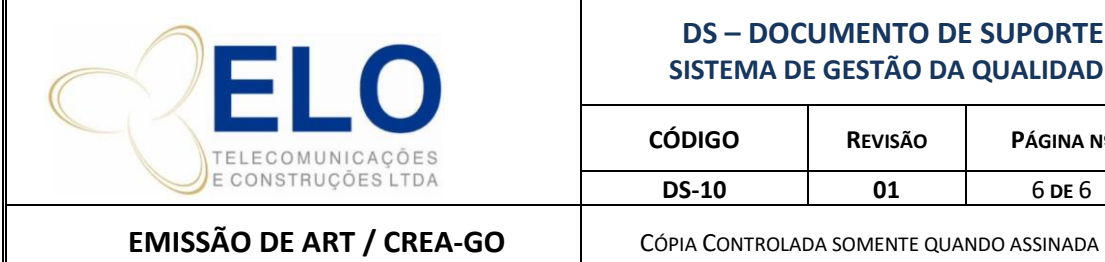

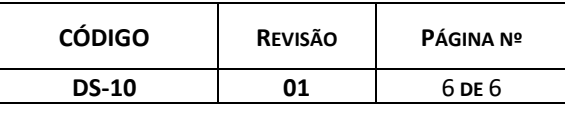

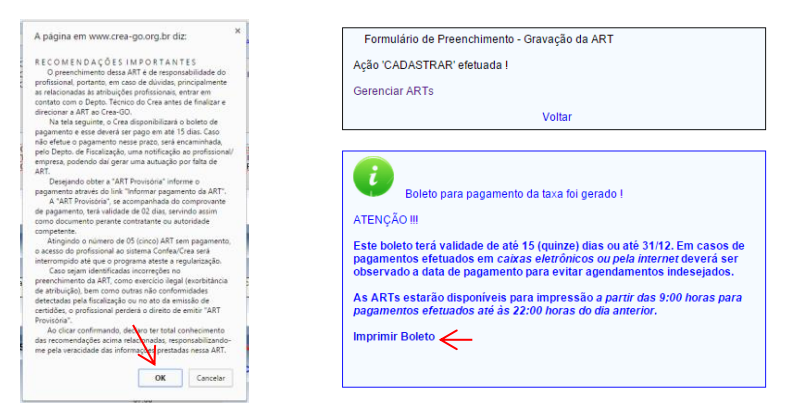

- Salve o boleto (pdf) na pasta J: CREA / obra / boleto, seguindo o seguinte padrão:

BOL\_PROJ\_102015XXXXXXX\_NOME DA OBRA

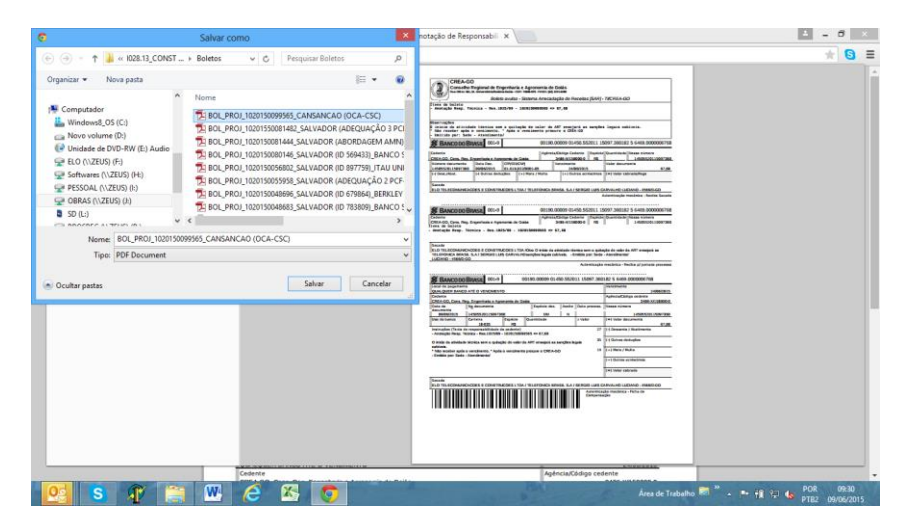

- Envia a solicitação de pagamento ao financeiro, seguindo o procedimento para pagamentos deste departamento.